**Государственная система обеспечения единства измерений**

Акционерное общество «Приборы, Сервис, Торговля» (АО «ПриСТ»)

СОГЛАСОВАНО Главный метролог АО «ПриС  $\Delta \Omega$ ПриС. А.Н. Новиков «04» мая 2022 г.

# **ГО СУДАРСТВЕН Н АЯ СИСТЕМ А О БЕСПЕЧЕНИ Я** ЕДИНСТВА ИЗМЕРЕНИЙ

**Анализаторы качества электроэнергии АКЭ-2000**

> **М ЕТОДИКА ПОВЕРКИ П Р-01-2022М П**

> > **г. Москва 2022 г.**

### **1 ОБЩИЕ ПОЛОЖЕНИЯ**

Настоящая методика устанавливает методы и средства первичной и периодических поверок анализаторов качества электроэнергии АКЭ-2000, изготовленных "Shijiazhuang Suin Instruments CO., LTD.", Китай.

Анализаторы качества электроэнергии АКЭ-2000 (далее - анализаторы) предназначены для измерений и анализа показателей качества электроэнергии, используемых для контроля качества электроэнергии в однофазных и трехфазных цепях и системах электроснабжения.

Поверка анализаторов может осуществляться юридическим лицом, аккредитованным на проведение поверки в соответствии с законодательством Российской Федерации в национальной системе аккредитации, в соответствии с его областью аккредитации.

При проведении поверки должна быть обеспечена прослеживаемость поверяемых установок к государственным первичным эталонам единиц величин:

- к ГЭТ 13-01. «ГПЭ единицы электрического напряжения» в соответствии с Государственной поверочной схемой для средств измерений постоянного электрического напряжения и электродвижущей силы, утвержденной приказом Федерального агентства по техническому регулированию и метрологии от 30 декабря 2019 года № 3457.

- к ГЭТ 89-2008. «ГПСЭ единицы электрического напряжения - вольта в диапазоне частот  $10 - 3.10^7$  Гц», в соответствии с Государственной поверочной схемой для средств измерений переменного электрического напряжения до 1000 В в диапазоне частот от  $1 \cdot 10^{-1}$  до 2 10<sup>9</sup> Гц, утвержденной приказом Федерального агентства по техническому регулированию и метрологии от 03 сентября 2021 года № 1942.

- к ГЭТ 153-2019. «ГПЭ единицы электрической мощности в диапазоне частот от 1 до 2500 Гц» в соответствии с Государственной поверочной схемой для средств измерений электроэнергетических величин в диапазоне частот от 1 до 2500 Гц, утвержденной приказом Федерального агентства по техническому регулированию и метрологии от 23 июня 2021 года № 1436.

Для обеспечения реализации методики поверки при определении метрологических характеристик по пп.  $10.1 - 10.16$  применяется метод прямых измерений.

# **2 ПЕРЕЧЕНЬ ОПЕРАЦИЙ ПОВЕРКИ**

При проведении первичной и периодической поверок установок должны быть выполнены операции, указанные в таблице 1. Операции по пп. 10.1 - 10.16 выполняются в произвольном порядке.

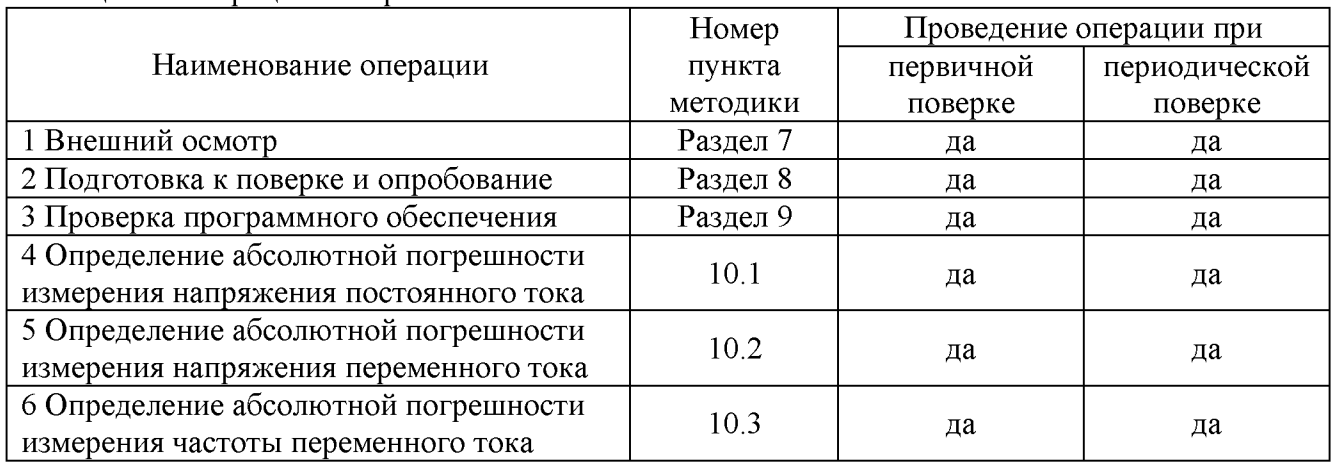

Таблица 1 - Операции поверки

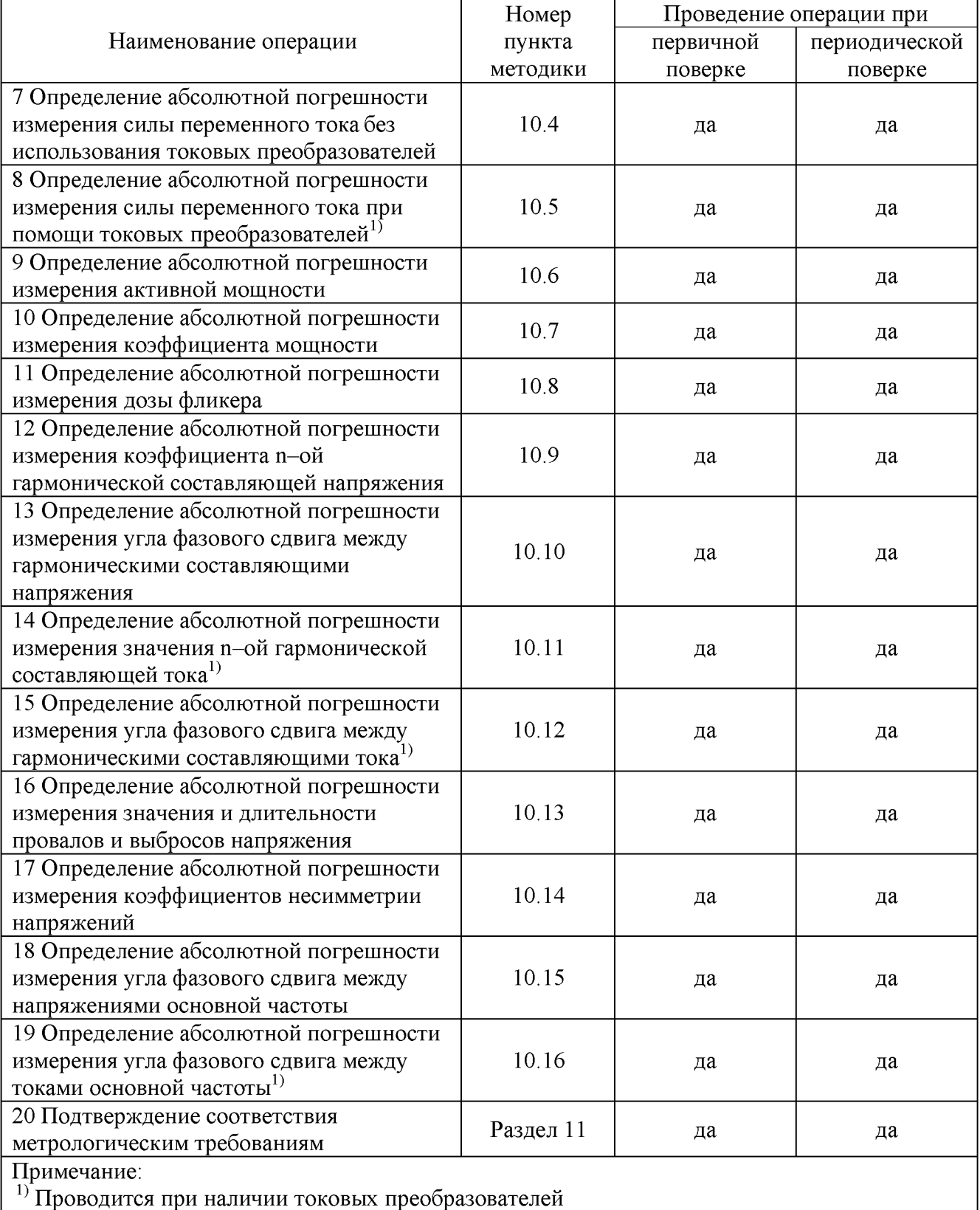

# Продолжение таблицы 1

# 3 МЕТРОЛОГИЧЕСКИЕ И ТЕХНИЧЕСКИЕ ТРЕБОВАНИЯ К СРЕДСТВАМ ПОВЕРКИ

3.1 При проведении поверки должны применяться средства поверки, указанные в таблицах 2 и 3.

3.2 Допускается применять другие средства измерений, обеспечивающие измерение значений соответствующих величин с требуемой точностью.

3.3 Все средства поверки должны быть исправны, поверены, сведения о результатах их поверки должны быть включены в Федеральный информационный фонд по обеспечению единства измерений.

Таблица 2 - Средства поверки

| Номер пункта                                   |                                                                                                    |
|------------------------------------------------|----------------------------------------------------------------------------------------------------|
| методики поверки                               | Тип средства поверки                                                                                                    |
| 10.1, 10.2, 10.3,<br>10.4, 10.6, 10.7,<br>10.8 | Калибратор многофункциональный Fluke 5522A с модулем PQ (рег. номер в                                                                          |
|                                                | Федеральном информационном фонде по обеспечению единства измерений                                                                             |
|                                                | № 70345-18). Диапазон воспроизведения напряжения постоянного тока на                                                                           |
|                                                | выходе "NORMAL" от 1 мВ до 1020 В; пределы допускаемой абсолютной                                                                              |
|                                                | погрешности воспроизведения напряжения на выходе<br>"NORMAL"                                                                                   |
|                                                | $\pm (1.8 \cdot 10^{-5} \cdot U + 1.5 \cdot 10^{-3})$ B.<br>Диапазон<br>воспроизведения<br>напряжения                                          |
|                                                | переменного тока на выходе "NORMAL" от 1 мВ до 1020 В; пределы                                                                                 |
|                                                | допускаемой абсолютной погрешности воспроизведения напряжения на                                                                               |
|                                                | выходе "NORMAL" $\pm (3.10^{-4} \cdot U + 1.10^{-2})$ В. Диапазон воспроизведения                                                              |
|                                                | частоты переменного тока на выходе "NORMAL" от 0,01 до 1199,9 Гц;                                                                              |
|                                                | пределы допускаемой абсолютной погрешности воспроизведения частоты                                                                             |
|                                                | на выходе "NORMAL" $\pm (2.5 \cdot 10^{-6} \cdot f + 5 \cdot 10^{-6})$ Гц. Диапазон воспроизведения                                            |
|                                                | напряжения переменного тока на выходе "AUX" от 0 мВ до 3,29999 мВ;                                                                             |
|                                                | допускаемой<br>абсолютной погрешности<br>пределы<br>воспроизведения                                                                            |
|                                                | напряжения на выходе "AUX" $\pm (4.10^{-4} \cdot U + 3.5 \cdot 10^{-4})$ B.                                                                    |
| 10.5                                           | Калибратор электрической энергии трехфазный Fluke 6003A с опцией                                                                               |
|                                                | 6003А-90А (рег. номер в Федеральном информационном фонде по                                                                                    |
|                                                | обеспечению единства измерений № 63701-16). Диапазон воспроизведения<br>силы переменного тока от 90 мА до 90 А; пределы допускаемой абсолютной |
|                                                | погрешности $\pm$ (0,000245·I+0,0135) А в диапазоне частот от 40 до 70 Гц                                                                      |
|                                                | Катушки для калибровки бесконтактных измерителей тока Fluke                                                                                    |
|                                                | 52120A/COIL3KA, Fluke 52120A/COIL6KA.<br>Пределы<br>допускаемой                                                                                |
|                                                | погрешности значения коэффициента трансформации ±0,65%                                                                                         |
|                                                | Калибратор РЕСУРС-К2 (рег. номер в Федеральном информационном                                                                                  |
|                                                | фонде по обеспечению единства измерений № 31319-12). Диапазон                                                                                  |
|                                                | установки фазового сдвига между напряжением и током основной частоты                                                                           |
|                                                | $\pm 180^{\circ}$ ; пределы допускаемой абсолютной погрешности $\pm 0.03^{\circ}$ . Диапазон                                                   |
|                                                | установки коэффициента n-ой гармонической составляющей напряжения                                                                              |
|                                                | $K_U$ от 0,05 до 30 %; пределы допускаемой абсолютной погрешности                                                                              |
|                                                | 10.9, 10.10, 10.11, установки $\pm (0.01 + 0.005 \cdot K_{Un})$ %. Диапазон установки коэффициента n-ой                                        |
| 10.15, 10.16                                   | 10.12, 10.13, 10.14, гармонической составляющей тока К <sub>1</sub> от 0,05 до 100 %, пределы                                                  |
|                                                | допускаемой абсолютной погрешности $\pm (0.01+0.005 \cdot K_{In})\%$ . Диапазон                                                                |
|                                                | установки глубины провала напряжения от 0 до 100 %; пределы                                                                                    |
|                                                | допускаемой абсолютной погрешности $\pm 0.3$ %. Диапазон установки                                                                             |
|                                                | коэффициента временного перенапряжения от 1,0 до 1,4; пределы                                                                                  |
|                                                | допускаемой абсолютной погрешности $\pm 0,003$ . Диапазон установки                                                                            |
|                                                | длительности провала напряжения или временного перенапряжения от 0,01                                                                          |
|                                                | до 60 с; пределы допускаемой абсолютной погрешности ±0,003 с.                                                                                  |

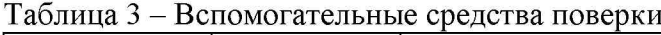

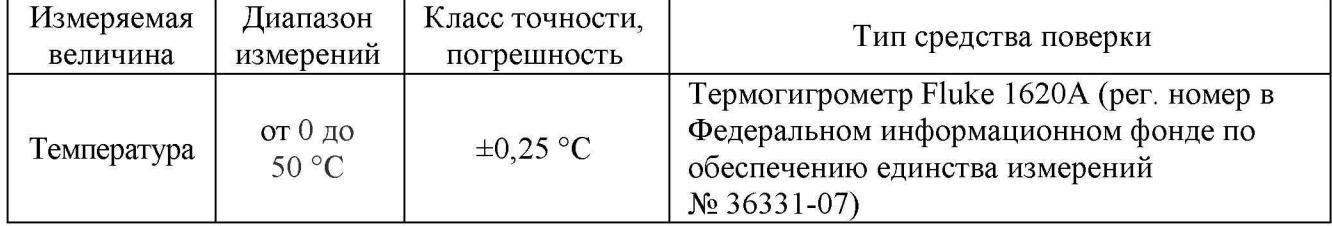

Продолжение таблицы 3

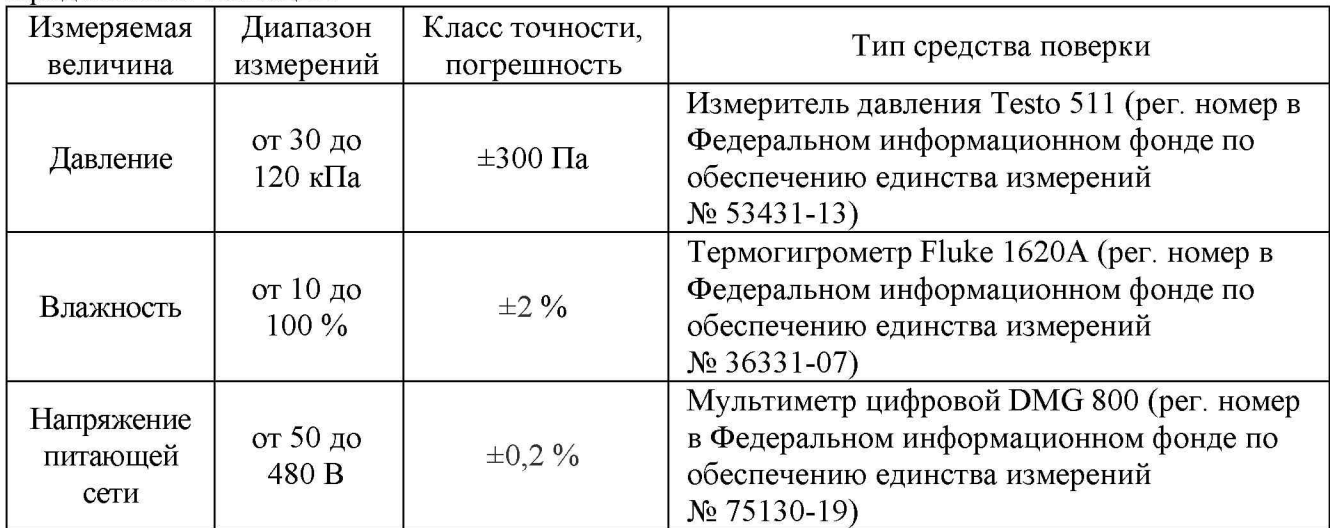

### **4 ТРЕБОВАНИЯ К СПЕЦИАЛИСТАМ, ОСУЩЕСТВЛЯЮЩИМ ПОВЕРКУ**

К поверке допускаются лица, изучившие эксплуатационную документацию на поверяемые средства измерений, эксплуатационную документацию на средства поверки и соответствующие требованиям к поверителям средств измерений согласно ГОСТ Р 56069-2018.

#### **5 ТРЕБОВАНИЯ ПО ОБЕСПЕЧЕНИЮ БЕЗОПАСНОСТИ ПРОВЕДЕНИЯ ПОВЕРКИ**

5.1 При проведении поверки должны быть соблюдены требования ГОСТ 12.27.0-75, ГОСТ 12.3.019-80, ГОСТ 12.27.7-75, требования правил по охране труда при эксплуатации электроустановок, утвержденных приказом Министерства труда и социальной защиты Российской Федерации от 24 июля 2013 г № 328Н.

5.2 Средства поверки, вспомогательные средства поверки и оборудование должны соответствовать требованиям безопасности, изложенным в руководствах по эксплуатации.

#### **6 ТРЕБОВАНИЯ К УСЛОВИЯМ ПРОВЕДЕНИЯ ПОВЕРКИ**

При проведении поверки должны соблюдаться следующие условия:

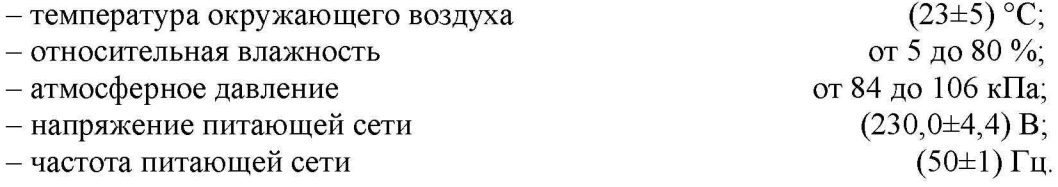

# **7 ВНЕШНИЙ ОСМОТР**

Перед поверкой должен быть проведен внешний осмотр, при котором должно быть установлено соответствие поверяемого анализатора следующим требованиям:

- не должно быть механических повреждений корпуса. Все надписи должны быть четкими и ясными;

- все разъемы, клеммы и измерительные провода не должны иметь повреждений и должны быть чистыми.

При наличии дефектов поверяемый анализатор бракуется и подлежит ремонту.

#### **8 ПОДГОТОВКА К ПОВЕРКЕ И ОПРОБОВАНИЕ**

8.1 Перед проведением поверки должны быть выполнены следующие подготовительные работы:

- проведение технических и организационных мероприятий по обеспечению безопасности

проводимых работ в соответствии с действующими положениями ГОСТ 12.27.0-75;

- проверка наличия действующих документов о поверке на основные и вспомогательные средства поверки.

8.2 Средства поверки и поверяемый анализатор должны быть подготовлены к работе согласно их руководствам по эксплуатации и прогреты в течение 30 минут.

8.3 Поверитель должен иметь удостоверение на право работы на электроустановках с напряжением до 1000 В с группой допуска не ниже III.

8.4 Контроль условий проведения поверки по пункту 5 должен быть проведен перед началом поверки.

8.5 При опробовании проверяют работоспособность дисплея, регуляторов и функциональных клавиш. Режимы, отображаемые на дисплее, при переключении режимов измерений и нажатии соответствующих клавиш, должны соответствовать требованиям руководства по эксплуатации.

При неверном функционировании анализатор бракуется и направляется в ремонт.

### **9 ПРОВЕРКА ПРОГРАММНОГО ОБЕСПЕЧЕНИЯ**

Проверка программного обеспечения осуществляется путем считывания с дисплея информации о версии программного обеспечения. Для вывода информации нажать кнопку «Меню» и выбрать в меню пункт «Пользователь».

Результат проверки считать положительным, если номер версии программного обеспечения соответствует данным, приведенным в таблице 4.

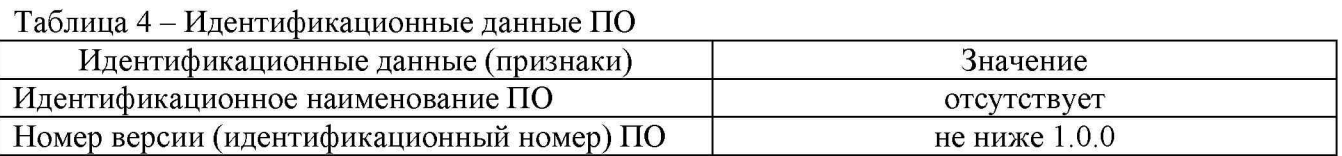

### **10 ОПРЕДЕЛЕНИЕ МЕТРОЛОГИЧЕСКИХ ХАРАКТЕРИСТИК**

**10.1 Определение абсолютной погрешности измерения напряжения постоянного тока** проводится в следующей последовательности:

10.1.1 Подключить входы L1, L2, L3 анализатора к калибратору Fluke 5522A в соответствии с рисунком 1.

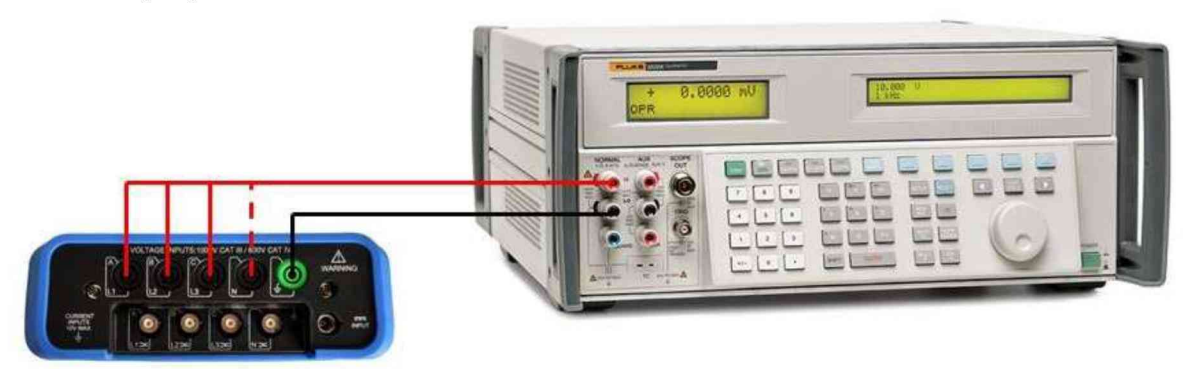

Рисунок 1 - Схема подключения приборов при определении погрешности измерения напряжения, частоты, дозы фликера

10.1.2 В настройках анализатора выбрать трехфазную схему подключения "3P WYE". Установить значение номинального напряжения  $(U<sub>H</sub>)$  равным 230 В. Перевести анализатор в режим измерения напряжения, силы тока и частоты.

10.1.3 На выходе "NORMAL" калибратора последовательно установить значения постоянного напряжения, равные 100, 300, 500 В.

10.1.4 Зафиксировать значения напряжения по показаниям анализатора для каждого входа (L1, L2, L3).

10.1.5 Подключить вход N анализатора к калибратору в соответствии с рисунком 1.

10.1.6 Провести измерения по пп. 10.1.3 – 10.1.4 для входа N.

10.1.7 Определить абсолютную погрешность измерения напряжения по формуле (1).

$$
\Delta U = U_{H3M} - U_{K} \tag{1}
$$

где  $U_{\text{H3M}}$  – измеренное значение напряжения по показаниям анализатора, В;  $U_{\kappa}$  – значение напряжения, установленное на калибраторе, В.

Результаты поверки по данному пункту считать положительными, если значения погрешностей, определенные по формуле (1), не превышают допускаемых пределов, В:

- для АКЭ-2100:  $\pm (0.005 \text{ U}_{\text{H}})$ ;

- для АКЭ-2200:  $\pm (0.001 \cdot U_{\text{H}})$ .

### **10.2 Определение абсолютной погрешности измерения напряжения переменного тока**

проводится в следующей последовательности:

10.2.1 Подключить входы L1, L2, L3 анализатора к калибратору Fluke 5522A в соответствии с рисунком 1.

10.2.2 В настройках анализатора выбрать схему подключения "3P WYE". Установить значение номинального напряжения  $(U_{\text{H}})$  равным 230 В, значение частоты 50 Гц. Перевести анализатор в режим измерения напряжения, силы тока и частоты.

10.2.3 На выходе "NORMAL" калибратора последовательно установить значения переменного напряжения, равные 100, 300, 500 В; значение частоты установить равным 50 Гц.

10.2.4 Зафиксировать значения напряжения по показаниям анализатора для каждого входа (L1, L2, L3).

10.2.5 Подключить вход N анализатора к калибратору в соответствии с рисунком 1.

10.2.6 Провести измерения по пп.  $10.2.3 - 10.2.4$  для входа N.

10.2.7 Определить абсолютную погрешность измерения напряжения по формуле (1).

Результаты поверки по данному пункту считать положительными, если значения погрешностей, определенные по формуле (1), не превышают допускаемых пределов, В:

- для АКЭ-2100:  $\pm 0,005 \cdot U_{\text{H}}$ ;

- для АКЭ-2200:  $\pm 0.001 \cdot U_{\text{H}}$ .

**10.3 Определение абсолютной погрешности измерения частоты переменного тока** проводится в следующей последовательности:

10.3.1 Подключить анализатор к калибратору Fluke 5522A в соответствии с рисунком 1.

10.3.2 В настройках анализатора выбрать схему подключения "3P WYE". Установить значение номинального напряжения  $(U_n)$  равным 230 В, значение частоты 50 Гц. Перевести анализатор в режим измерения напряжения, силы тока и частоты.

10.3.3 Установить на выходе "NORMAL" калибратора значение переменного напряжения, равное 230 В; последовательно установить значения частоты, равные 43, 50, 57 Гц.

10.3.4 Зафиксировать значения частоты по показаниям анализатора.

10.3.5 В настройках анализатора установить значение частоты 60 Гц.

10.3.6 На выходе "NORMAL" калибратора последовательно установить значения частоты, равные 52, 60, 68 Гц.

10.3.7 Зафиксировать значения частоты по показаниям анализатора.

10.3.8 В настройках анализатора установить значение частоты 400 Гц.

10.3.9 На выходе "NORMAL" калибратора последовательно установить значения частоты, равные 325, 400, 475 Гц.

10.3.10 Зафиксировать значения частоты по показаниям анализатора.

10.3.11 Определить абсолютную погрешность измерения частоты по формуле (2).

$$
\Delta f = f_{H3M} - f_{K} \tag{2}
$$

где f<sub>изм</sub> - измеренное значение частоты по показаниям анализатора, Гц;  $f_{k}$  – значение частоты, установленное на калибраторе, Гц.

Результаты поверки по данному пункту считать положительными, если значения погрешностей, определенные по формуле (2), не превышают допускаемых пределов:

 $\pm 0.01$   $\Gamma$ <sub>II</sub>.

10.4 Определение абсолютной погрешности измерения силы переменного тока без использования токовых преобразователей

проводится в следующей последовательности:

10.4.1 Подключить токовый вход L1 анализатора к калибратору Fluke 5522A при помощи кабеля BNC-banana в соответствии с рисунком 2.

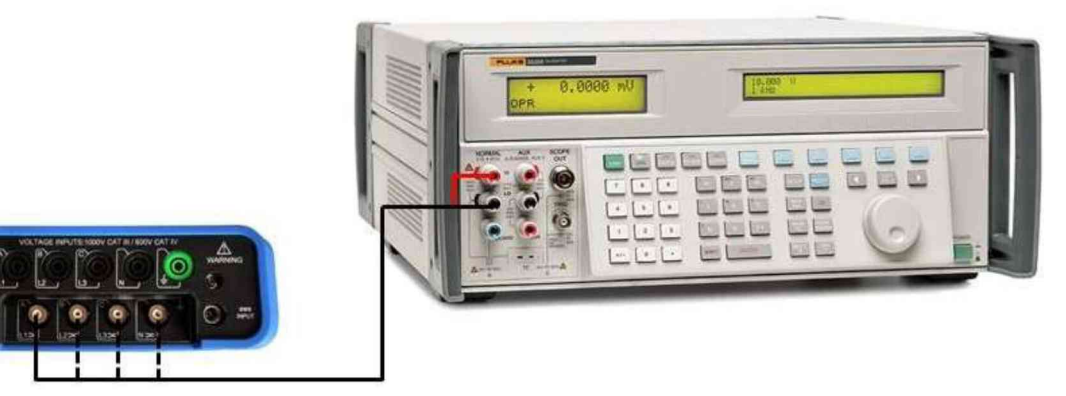

Рисунок 2 – Схема подключения приборов при определении погрешности измерения силы переменного тока без использования токовых преобразователей.

10.4.2 В настройках анализатора выбрать произвольный преобразователь тока. Перевести анализатор в режим измерения напряжения, силы тока и частоты.

10.4.3 Вычислить максимальное значение входного напряжения для выбранного преобразователя тока по формуле (3).

$$
U_{max} = I_{max} \cdot K_{np}
$$
 (3)

где  $I_{max}$  – диапазон измерения силы тока выбранного преобразователя тока, А;  $K_{\text{np}}$  – коэффициент преобразования выбранного преобразователя тока, мВ/А.

10.4.4 На выходе "NORMAL" калибратора последовательно установить значения напряжения, равные  $U_{\kappa}$ : 0,1  $U_{\text{max}}$ , 0,5  $U_{\text{max}}$ , 0,9  $U_{\text{max}}$  частотой 50 Гц.

10.4.5 Зафиксировать значения силы тока по показаниям анализатора.

10.4.6 Провести измерения по пп. 10.4.1 - 10.4.5 для токовых входов L2, L3, N.

10.4.7 Определить абсолютную погрешность измерения силы переменного тока по формуле (4).

$$
\Delta I = I_{H3M} - U_{K}/K_{np} \tag{4}
$$

где  $I_{H3M}$  – измеренное значение силы тока по показаниям анализатора, A;

 $U_{\kappa}$  – значение напряжения, установленного на калибраторе мВ;

 $K_{np}$  – коэффициент преобразования выбранного преобразователя тока, мВ/А.

Результаты поверки по данному пункту считать положительными, если значения погрешностей, определенные по формуле (4), не превышают допускаемых пределов, А:

- для АКЭ-2100:

 $\pm (0.005 \cdot I_{H3M} + 0.1)$  для коэффициентов преобразования 1 и 10 мВ/А;

 $\pm (0.01 \cdot I_{\text{max}} + 2)$  для коэффициента преобразования 50 и 65 мВ/1000 А;

- для АКЭ-2200:

 $\pm (0.001 \cdot I_{\text{H3M}} + 0.1)$  для коэффициентов преобразования 1 и 10 мВ/А;

 $\pm (0.01 \cdot I_{\text{H3M}} + 0.2)$  для коэффициента преобразования 50 и 65 мВ/1000 А.

# **10.5 Определение абсолютной погрешности измерения силы переменного тока при помощи токовых преобразователей**

проводится при наличии токовых преобразователей в следующей последовательности:

10.5.1 Подключить токовый вход L1 анализатора к калибратору Fluke 6003A при помощи токового преобразователя. Преобразователи, измеряющие силу тока в диапазоне до 100 А, подключаются к закороченному выходу адаптера 6003A-90A. Преобразователи, измеряющие силу тока в диапазоне свыше 100 А, подключаются через катушки Fluke 52120A/COIL3KA (исполнение в виде токовых клещей) и Fluke 52120A/COIL6KA (исполнение в виде гибких петель).

10.5.2 На калибраторе выбрать режим объединения выходов ("High I").

10.5.3 В настройках анализатора выбрать используемый преобразователь тока. Перевести анализатор в режим измерения напряжения, силы тока и частоты.

10.5.4 В случае использования катушек рассчитать предельное значение силы тока, устанавливаемое на калибраторе, по формуле (5).

 $I_{\text{ID}}=I_{\text{max}}/n$  (5)

где I<sub>max</sub> - диапазон измерения силы тока выбранного преобразователя, А; n - число витков используемой катушки.

10.5.5 На выходе калибратора последовательно установить значения силы тока, равные  $I_k$ :  $0,1 \cdot I_{\text{HD}}$ ,  $0,5 \cdot I_{\text{HD}}$ ,  $0,9 \cdot I_{\text{HD}}$ . Для каждой из этих точек вычислить соответствующее значение силы тока  $I_{k}$ , равное 0,1  $I_{max}$ , 0,5  $I_{max}$ , 0,9  $I_{max}$  соответственно. В случае прямого подключения  $I_{np}$ принять равным  $I_{max}$ . Значение частоты установить равным 50 Гц.

10.5.6 Зафиксировать значения силы тока по показаниям анализатора.

10.5.7 Провести измерения по пп. 10.5.1 - 10.5.6 для токовых входов L2, L3, N.

10.5.8 Определить абсолютную погрешность измерения силы переменного тока по формуле (6):

$$
\Delta I = I_{H3M} - I_{K} \tag{6}
$$

где  $I_{H3M}$  – измеренное значение силы тока по показаниям анализатора, A;  $I_{\kappa}$  – значение силы тока, установленного на калибраторе, А.

Результаты поверки по данному пункту считать положительными, если значения погрешностей, определенные по формуле (6), не превышают допускаемых пределов, А:

 $\pm (0,002 \cdot I_{H3M})$  – для преобразователей ST08, CTC0080, CTC0130;

 $\pm (0.01 \cdot I_{H3M}) - \pi \pi$ я преобразователей CTC1535;

 $\pm (0.03 \cdot I_{\text{H2M}})$  – для преобразователей ETCR035AD;

 $\pm (0.015 \cdot I_{H3M}) - \text{для преобразователей SY-1500A};$ 

 $\pm (0.03 \cdot I_{H3M})$  – для преобразователей РҮ-3000А, РҮ-5000А, SҮ-6000А.

# 10.6 Определение абсолютной погрешности измерения активной мощности

проводится в следующей последовательности:

10.6.1 Подключить вход L1 анализатора к калибратору Fluke 5522A в соответствии с рисунком 3.

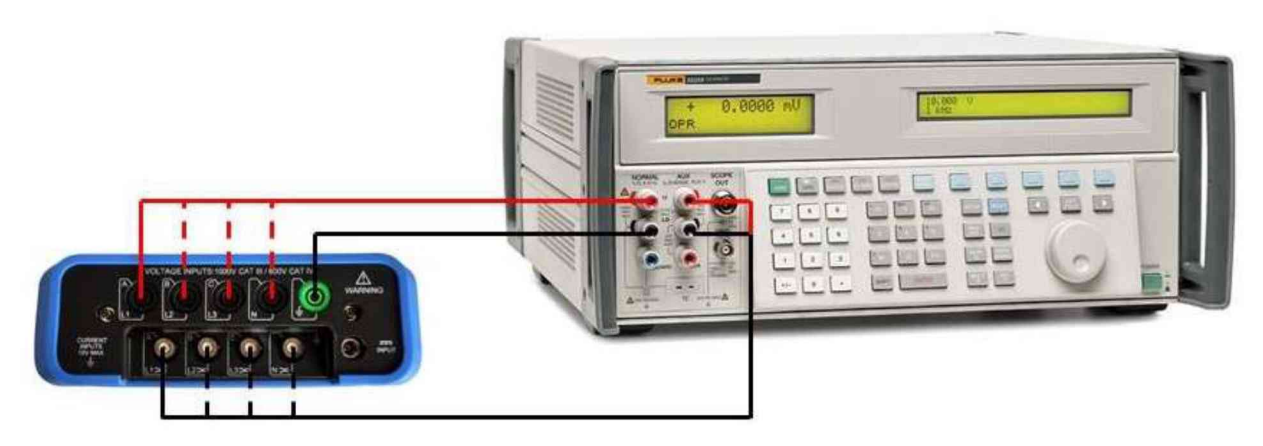

Рисунок 3 – Схема подключения приборов при определении погрешности измерения мощности и коэффициента мощности

10.6.2 В настройках анализатора выбрать произвольный преобразователь тока. Перевести анализатор в режим измерения мощности и энергии.

10.6.3 Вычислить максимальное значение входного напряжения  $U_{\text{max}}$  для выбранного преобразователя тока по формуле (3).

10.6.4 На выходе "NORMAL" калибратора установить значение напряжения равным 500 В. На выходе "AUX" калибратора последовательно установить значения напряжения, равные  $0,1$   $U_{\text{max}}$ ,  $0,5$   $U_{\text{max}}$ ,  $0,9$   $U_{\text{max}}$ . Значение частоты установить равным 50 Гц.

10.6.5 Зафиксировать значения мощности по показаниям анализатора.

10.6.6 Провести измерения по пп.  $10.6.1 - 10.6.5$  для входов L2, L3.

10.6.7 Определить абсолютную погрешность измерения активной мощности  $\Pi$ O формуле (7).

$$
\Delta P = P_{H3M} - P_{K} \tag{7}
$$

где  $P_{H3M}$  – измеренное значение активной мощности по показаниям анализатора, Вт;  $P_{K}$  – расчетное значение активной мощности, установленной на калибраторе, Вт.

Результаты поверки по данному пункту считать положительными, если значения погрешностей, определенные по формуле (7), не превышают допускаемых пределов, Вт:

- для АКЭ-2100:  $\pm (0.15 \cdot P_{H3M} + 10 \text{ e.m.p.})$ ;

- для АКЭ-2200:  $\pm (0, 1 \cdot P_{H3M} + 10 e.M.p.).$ 

10.7 Определение абсолютной погрешности измерений коэффициента мощности проводится в следующей последовательности:

10.7.1 Подключить вход L1 анализатора к калибратору Fluke 5522A в соответствии с рисунком 3.

10.7.2 В настройках анализатора выбрать произвольный преобразователь тока. Перевести анализатор в режим измерения мощности и энергии.

10.7.3 На выходе "NORMAL" калибратора установить значение напряжения равным 100 В. На выходе "AUX" калибратора установить значение напряжения равным 100 мВ. Значение частоты установить равным 50 Гц.

10.7.4 В меню калибратора выбрать режим установки коэффициента мощности (WAVE MENUS >  $\Phi$ &REF MENUS > aux $\Phi$ NRM > SHOW PF).

10.7.5 Последовательно установить значения коэффициента мощности, равные 0,9, 0,5, 0,1.

10.7.6 Зафиксировать значения коэффициента мощности по показаниям анализатора.

10.7.7 Провести измерения по пп. 10.7.1 – 10.7.6 для входов L2, L3.

10.7.8 Определить абсолютную погрешность измерения коэффициента мощности по формуле (8).

> $\Delta$ PF=PF<sub>*K3M*</sub>-PF<sub>K</sub>  $(8)$

где PF<sub>изм</sub> - измеренное значение коэффициента мощности по показаниям анализатора;  $PF_{K}$  – значение коэффициента мощности, установленное на калибраторе.

Результаты поверки по данному пункту считать положительными, если значения погрешностей, определенные по формуле (8), не превышают допускаемых пределов:

– для АКЭ-2100:  $\pm 0.03$ ;

– для АКЭ-2200:  $\pm (0.001 \cdot PF_{W3M})$ .

10.8 Определение абсолютной погрешности измерения дозы фликера проводится в следующей последовательности:

10.8.1 Подключить анализатор к калибратору Fluke 5522A в соответствии с рисунком 1 (входы L1, L2, L3).

10.8.2 На калибраторе установить режим моделирования фликера. (MORE MODES > PQ: AMPL > SET $\Delta$  > PST=1 VALUES). Установить частоту изменения амплитуды напряжения равной 110 изменений в минуту (110 chg/m) и кратковременную дозу фликера равной 1 (PST=1). Установить значение напряжения на выходе равным 10 В, частоту 50 Гц. Нажать функциональную клавишу "LOAD WAVE". Включить выход калибратора.

10.8.3 Перевести анализатор в режим измерения дозы фликера.

10.8.4 По истечении 10 минут зафиксировать по показаниям анализатора кратковременную дозу фликера (Pst) для каждого входа.

10.8.5 Установить на калибраторе частоту изменения амплитуды напряжения равной 1620 изменений в минуту (1620 chg/m) и кратковременную дозу фликера равной 3 (PST=3). Нажать функциональную клавишу "LOAD WAVE".

10.8.6 По истечении 10 минут зафиксировать по показаниям анализатора кратковременную дозу фликера (Pst) для каждого входа.

10.8.7 Сбросить показания анализатора и снова включить режим измерения дозы фликера.

10.8.8 Установить на калибраторе частоту изменения амплитуды напряжения равной 4000 изменений в минуту (4000 chg/m) и кратковременную дозу фликера равной 5 (PST=5). Нажать функциональную клавишу "LOAD WAVE".

10.8.9 По истечении 10 минут зафиксировать по показаниям анализатора кратковременную дозу фликера (Pst) для каждого входа.

10.8.10 Определить абсолютную погрешность измерения кратковременной дозы фликера по формуле (9).

$$
\Delta \text{Pst} = \text{Pst}_{H3M} - \text{Pst}_{K} \tag{9}
$$

где Pst<sub>изм</sub> – измеренное значение дозы фликера по показаниям анализатора;  $P_{\text{St}_{K}}$  – значение дозы фликера, установленное на калибраторе.

Результаты поверки по данному пункту считать положительными, если значения погрешности, определенные по формуле (9), не превышают допускаемых пределов:

 $\pm 0.05 \cdot \text{Pst}_{\text{H3M}}$ .

**10.9 Определение абсолютной погрешности измерения коэффициента n-ой гармонической составляющей напряжения**

проводится в следующей последовательности:

10.9.1 Подключить потенциальный вход L1 анализатора к калибратору Ресурс-К2 в соответствии с рисунком 4.

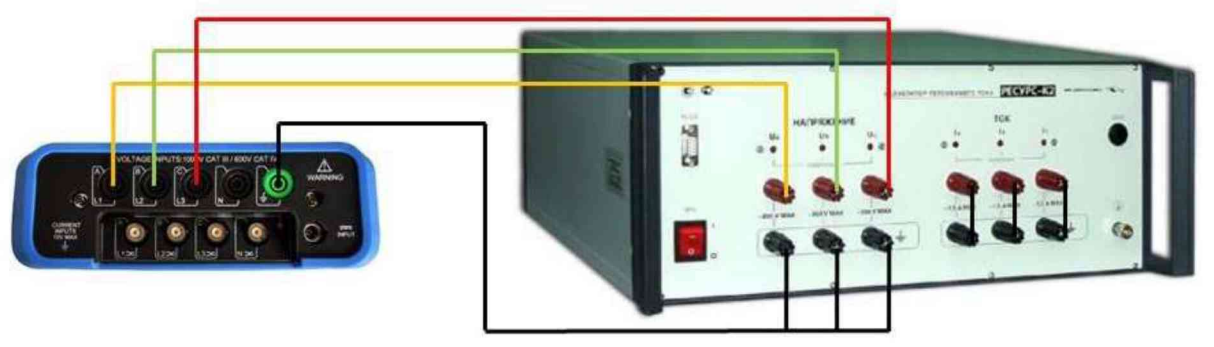

Рисунок 4 - Схема подключения приборов при определении погрешности измерения коэффициента n-ой гармонической составляющей напряжения, угла фазового сдвига между гармоническими составляющими напряжения

10.9.2 Перевести анализатор в режим измерения гармонических составляющих.

10.9.3 В ПО калибратора установить значение напряжения равным 100 В. Значения коэффициента n-ой гармонической составляющей напряжения установить из таблицы 5. Передать сигнал калибратору.

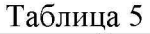

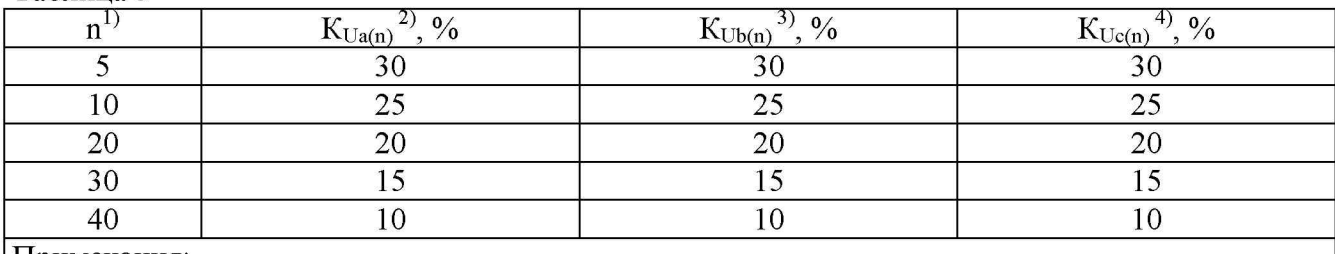

Примечания:

 $1)$  n – номер гармонической составляющей напряжения;

<sup>2)</sup>  $K_{Ua(n)}$  – коэффициент n-ой гармонической составляющей напряжения фазы A;

 $^{3}$  K<sub>Ub(n)</sub> - коэффициент n-ой гармонической составляющей напряжения фазы B;

 $^{4)}$ К<sub>Uc(n)</sub> – коэффициент n-ой гармонической составляющей напряжения фазы C.

10.9.4 Зафиксировать значения коэффициентов гармонических составляющих по показаниям анализатора.

10.9.5 Определить абсолютную погрешность измерения значения n-ой гармонической составляющей напряжения по формуле (10).

$$
\Delta K_{U} = K_{U_{H3M}} - K_{U(n)} \tag{10}
$$

где  $K_{U_{H3M}}$  – измеренное значение коэффициента гармоник по показаниям анализатора, %;  $K_{U(n)}$  – значение коэффициента гармоник, установленное на калибраторе, %.

Результаты поверки по данному пункту считать положительными, если значения погрешности, определенные по формуле (10), не превышают допускаемых пределов:

 $\pm (0.001 \cdot n + 0.1)$ .

# **10.10 Определение абсолютной погрешности измерения угла фазового сдвига между гармоническими составляющими напряжения**

проводится в следующей последовательности:

10.10.1 Подключить анализатор к калибратору Ресурс-К2 в соответствии с рисунком 4.

10.10.2 Перевести анализатор в режим измерения гармонических составляющих.

10.10.3 В ПО калибратора установить параметры сигнала из таблицы 6. Передать сигнал калибратору.

Таблица 6

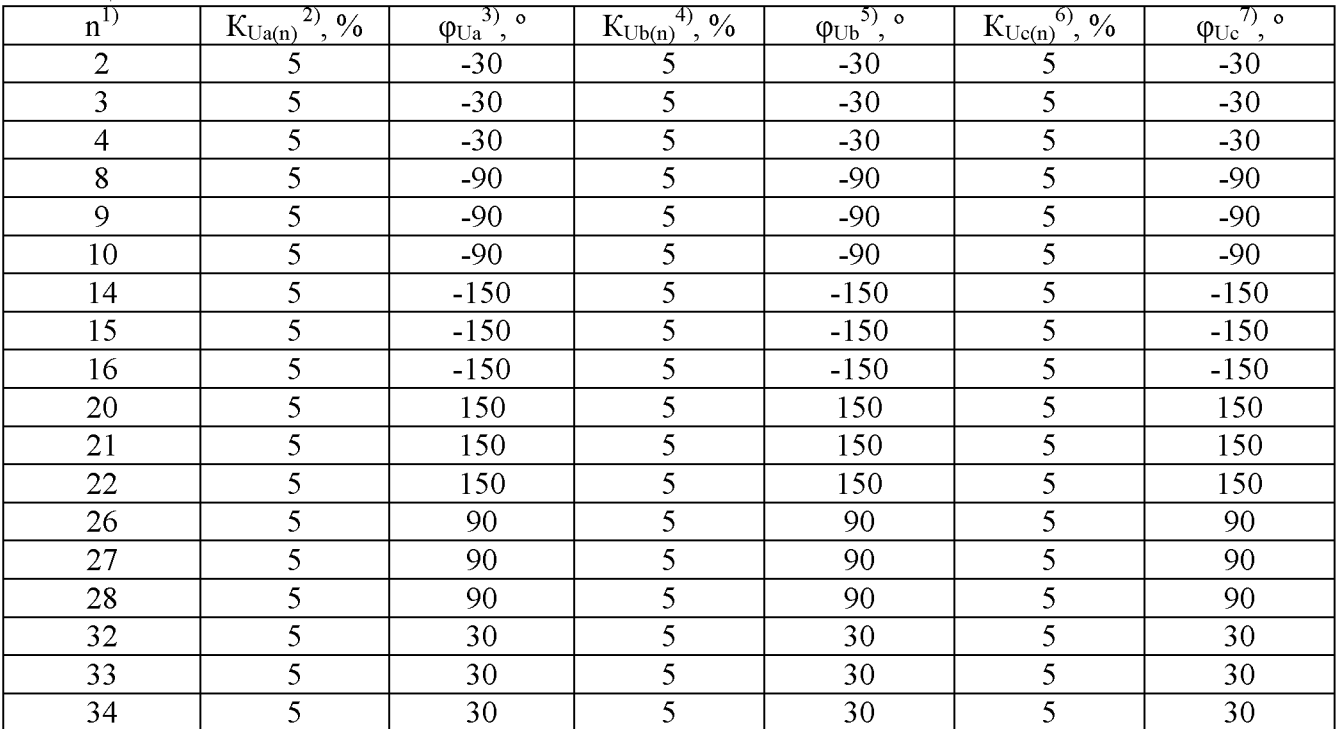

Примечания:

 $1)$  n – номер гармонической составляющей напряжения;

<sup>2)</sup>  $K_{Ua(n)}$  - коэффициент n-ой гармонической составляющей напряжения фазы A;

 $^{3)}\frac{\Omega_{\text{Ca}_{\text{d}}}}{\Phi_{\text{U}_{\text{d}}}}$  - угол фазового сдвига между гармоническими составляющими напряжения фазы A;

 $^{4)}$  K<sub>Ub(n)</sub> – коэффициент n-ой гармонической составляющей напряжения фазы B;

 $\frac{5}{900}$  - угол фазового сдвига между гармоническими составляющими напряжения фазы B;

 $^{6)}$ К<sub>Uc(n)</sub> - коэффициент n-ой гармонической составляющей напряжения фазы С;

 $7\frac{1000 \text{ m}}{\phi_{\text{Uc}} - \text{yron}}$  фазового сдвига между гармоническими составляющими напряжения фазы C.

10.10.4 Зафиксировать значения угла фазового сдвига между гармоническими составляющими по показаниям анализатора.

10.10.5 Определить абсолютную погрешность измерения значения угла фазового сдвига между гармоническими составляющими напряжения по формуле (1 1).

$$
\Delta \varphi = \varphi_{H3M} - \varphi_0 \tag{11}
$$

где  $\varphi_{\text{HSM}}$  – измеренное значение угла фазового сдвига по показаниям анализатора, °;  $\varphi_0$  - действительное значение угла фазового сдвига, указанное в таблице 7, °.

Таблина 7

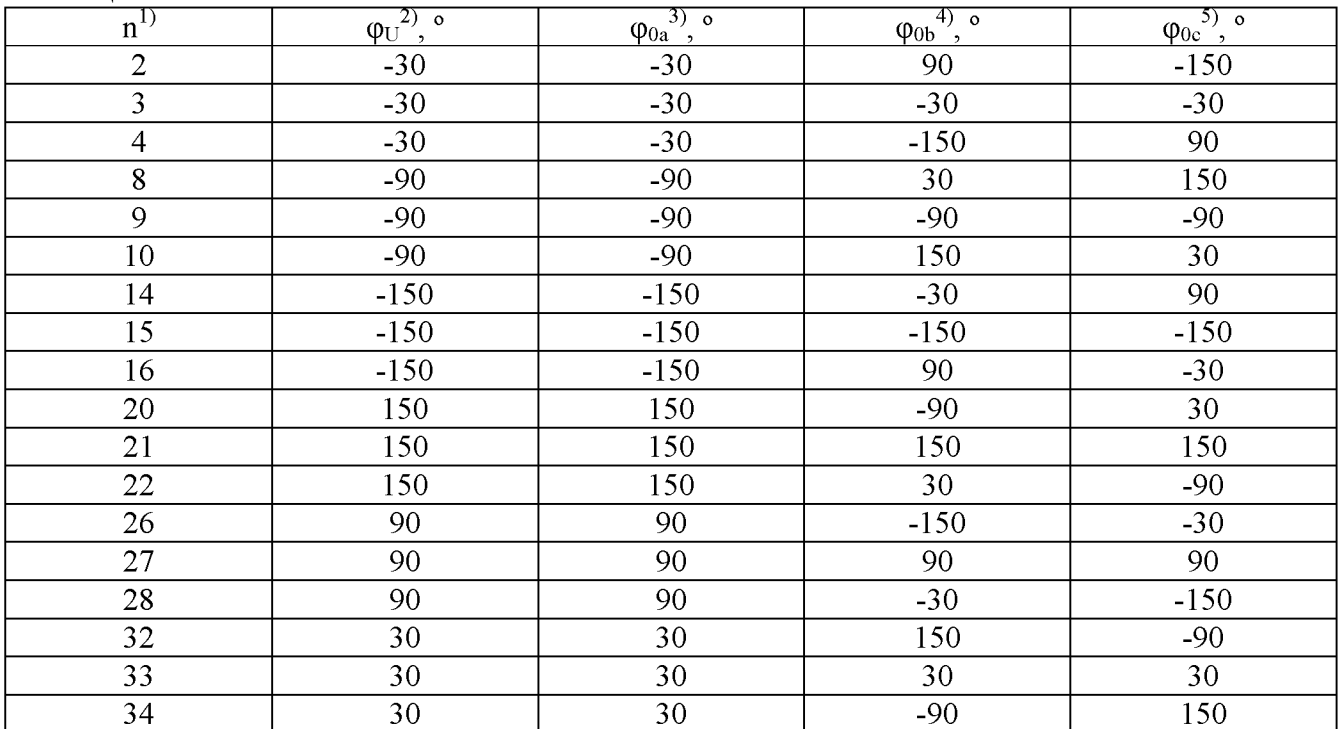

Примечания:

<sup>1)</sup> n – номер гармонической составляющей напряжения;

 $^{2)}$  Ф<sub>U</sub> – значение угла фазового сдвига, установленное на калибраторе;

 $^{3)}$   $\varphi_{0a}$  – действительное значение угла фазового сдвига между гармоническими составляющими напряжения фазы А;

 $^{4)}$   $\varphi_{0b}$  – действительное значение угла фазового сдвига между гармоническими составляющими напряжения фазы В;

 $\int_{0}^{5}$   $\varphi_{0c}$  – действительное значение угла фазового сдвига между гармоническими составляющими напряжения фазы С;

Результаты поверки по данному пункту считать положительными, если значения погрешности, определенные по формуле (11), не превышают допускаемых пределов:

- для АКЭ-2100:  $\pm 1.5$  n, °;

- для АКЭ-2200:  $\pm$ 0,1 n, °.

10.11 Определение абсолютной погрешности измерения коэффициента n-ой гармонической составляющей тока

проводится при наличии токовых преобразователей в следующей последовательности:

10.11.1 Подключить анализатор к калибратору Ресурс-К2 в соответствии с рисунком 5.

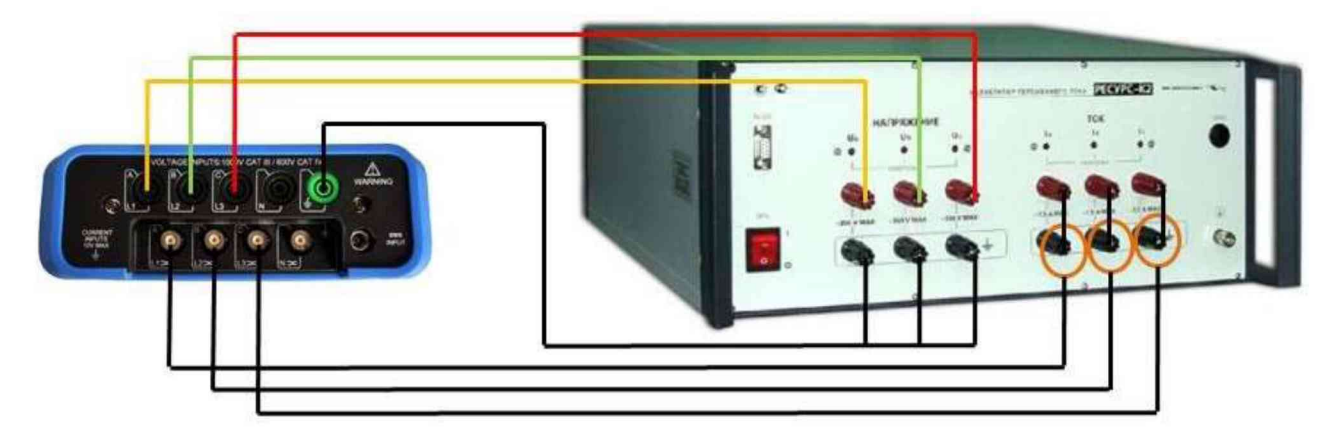

Рисунок 5 - Схема подключения приборов при определении погрешности измерения коэффициента n-ой гармонической составляющей тока, угла фазового сдвига между гармоническими составляющими тока

10.11.2 В настройках анализатора выбрать используемые преобразователи тока. Перевести анализатор в режим измерения гармонических составляющих.

10.11.3 В ПО калибратора установить для значение силы тока равным 2,5 А. Значения коэффициента n-ой гармонической составляющей тока установить из таблицы 8. Передать сигнал калибратору.

### Таблица 8

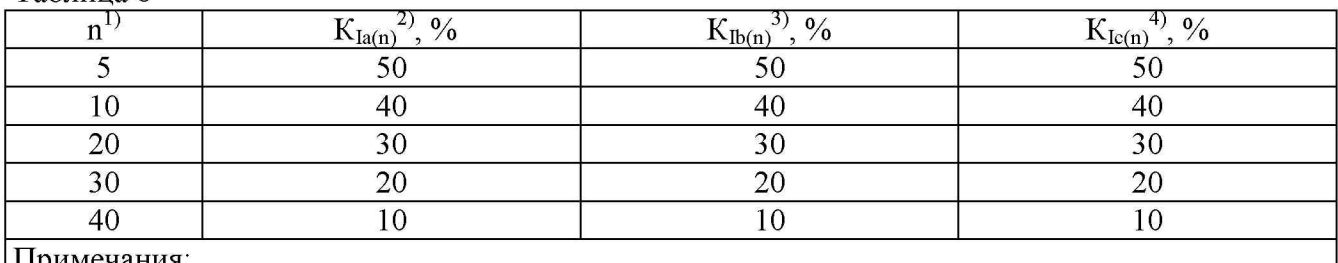

Примечания:

<sup>1)</sup> n – номер гармонической составляющей тока;

 $^{2)}$   $K_{Ua(n)}$  – коэффициент n-ой гармонической составляющей тока фазы A;

 $^{3}$  K<sub>Ub(n)</sub> - коэффициент n-ой гармонической составляющей тока фазы B;

 $^{4)}$ К<sub>Uc(n)</sub> – коэффициент n-ой гармонической составляющей тока фазы С.

10.11.4 Зафиксировать значения коэффициентов гармонических составляющих по показаниям анализатора.

10.11.5 Определить абсолютную погрешность измерения значения n-ой гармонической составляющей тока по формуле (12).

$$
\Delta K_{\rm I} = K_{\rm Ia3M} - K_{\rm Ia(n)} \tag{12}
$$

где  $K_{U_{H3M}}$  – измеренное значение коэффициента гармоник по показаниям анализатора, %;  $K_{U_a(n)}$  – значение коэффициента гармоник, установленное на калибраторе, %.

Результаты поверки по данному пункту считать положительными, если значения погрешности, определенные по формуле (12), не превышают допускаемых пределов:  $\pm (0.001 \cdot n + 0.1)$ .

## **10.12 Определение абсолютной погрешности измерения угла фазового сдвига между гармоническими составляющими тока**

проводится при наличии токовых преобразователей в следующей последовательности:

10.12.1 Подключить анализатор к калибратору Ресурс-К2 в соответствии с рисунком 5.

10.12.2 Перевести анализатор в режим измерения гармонических составляющих.

10.12.3 В ПО калибратора установить параметры сигнала из таблицы 9. Передать сигнал калибратору.

Таблица 9

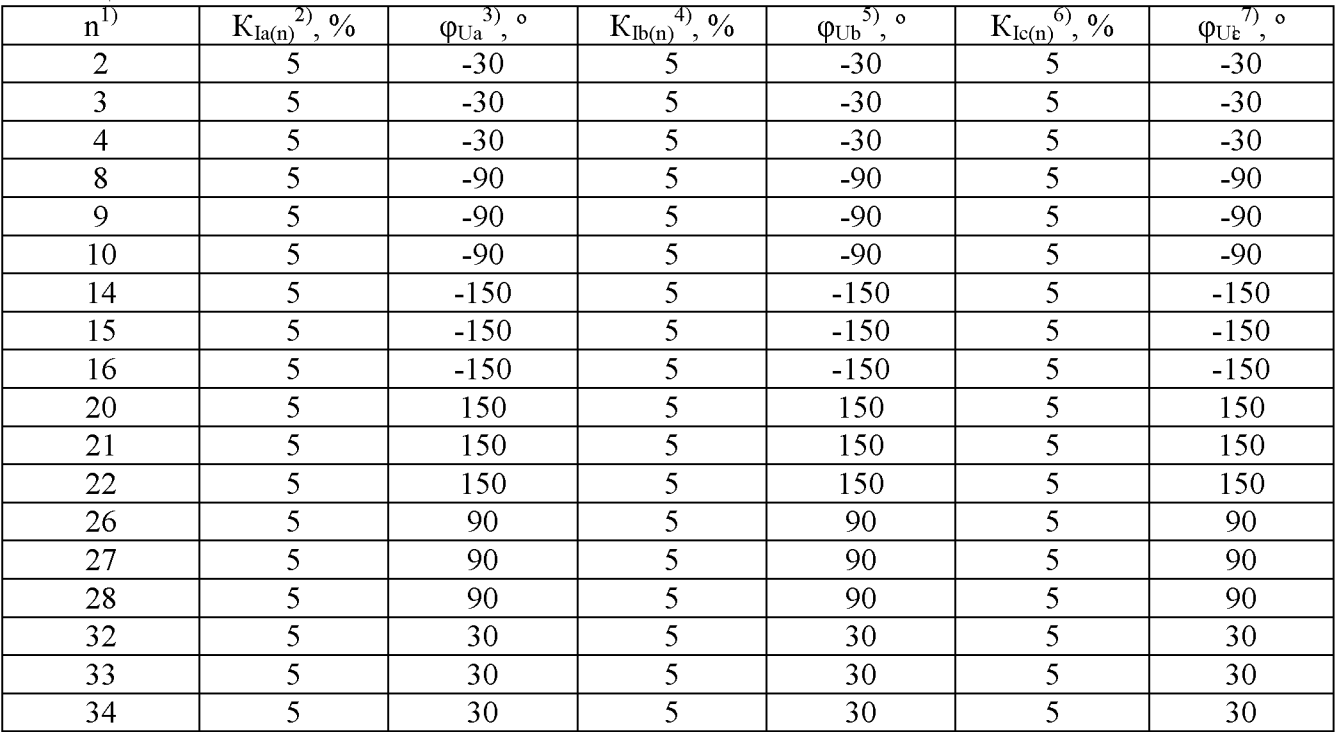

Примечания:

 $1)$  n – номер гармонической составляющей тока;

<sup>2)</sup>  $K_{\text{I} \text{h} \text{(n)}}$  - коэффициент n-ой гармонической составляющей тока фазы A;

 $\frac{3}{3}$   $\phi_{\text{Ua}}$  - угол фазового сдвига между гармоническими составляющими тока фазы A;

 $^{4)}$   $K_{\text{Ia}(n)}$  – коэффициент n-ой гармонической составляющей тока фазы B;

 $\frac{5}{900}$  - угол фазового сдвига между гармоническими составляющими тока фазы B;

 $^{6)}$  K<sub>Ic(n)</sub> – коэффициент n-ой гармонической составляющей тока фазы C;

 $7\frac{v_{\text{L}}}{v_{\text{U}}-y}$  - угол фазового сдвига между гармоническими составляющими тока фазы С.

10.12.4 Зафиксировать значения угла фазового сдвига между гармоническими составляющими по показаниям анализатора.

10.12.5 Определить абсолютную погрешность измерения значения угла фазового сдвига между гармоническими составляющими напряжения по формуле (13).

$$
\Delta \varphi = \varphi_{H3M} - \varphi_0 \tag{13}
$$

где  $\varphi_{\text{HSM}}$  – измеренное значение угла фазового сдвига по показаниям анализатора, °;  $\varphi_0$  – действительное значение угла фазового сдвига, указанное в таблице 10, °.

Таблина 10

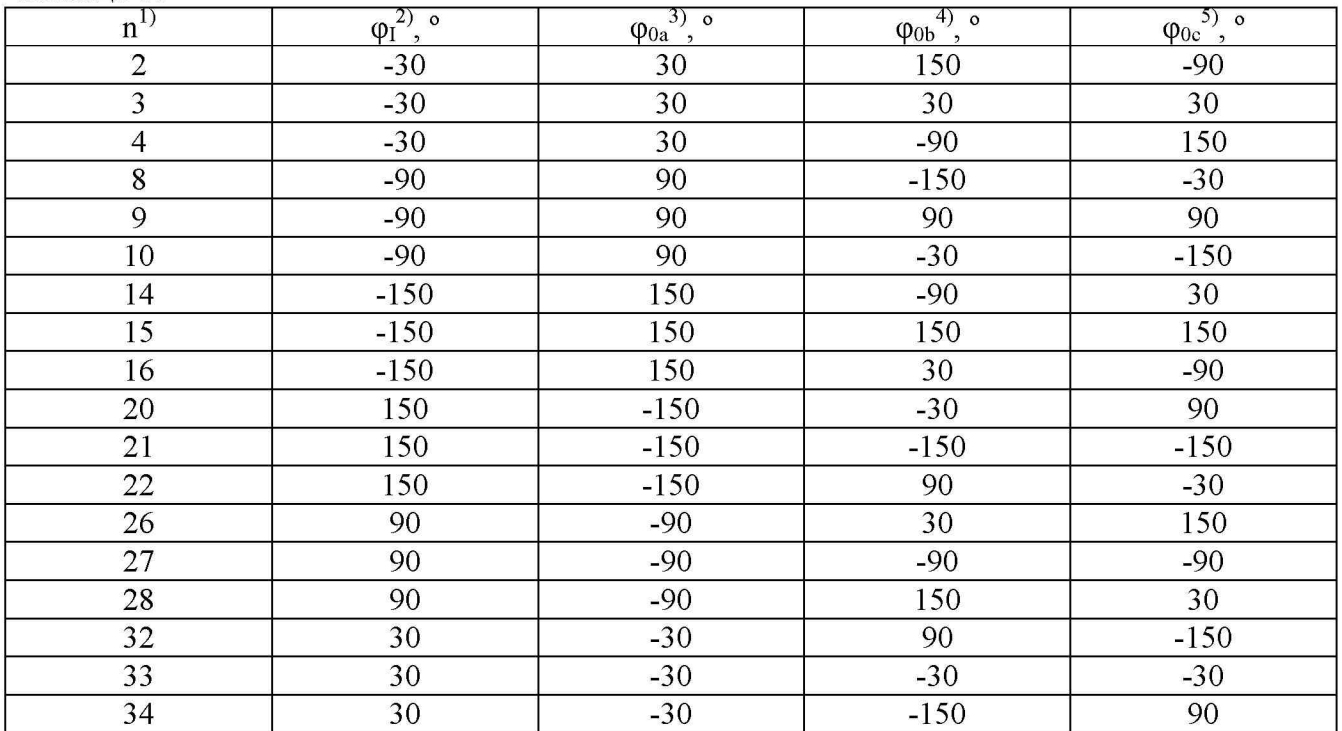

Примечания:

 $^{1)}$ n – номер гармонической составляющей тока;

 $^{2)}$   $\varphi_I$  – значение угла фазового сдвига, установленное на калибраторе;

 $^{3}$   $\varphi_{0a}$  – действительное значение угла фазового сдвига между гармоническими составляющими тока фазы А;

 $^{4)}$   $\varphi_{0b}$  – действительное значение угла фазового сдвига между гармоническими составляющими тока фазы В;

<sup>5)</sup>  $\varphi_{0c}$  – действительное значение угла фазового сдвига между гармоническими составляющими тока фазы С;

Результаты поверки по данному пункту считать положительными, если значения погрешности, определенные по формуле (13), не превышают допускаемых пределов:

- для АКЭ-2100:  $\pm 1.5 \cdot n^{\circ}$ ;

- для АКЭ-2200:  $\pm$ 0, 1·n°.

# 10.13 Определение абсолютной погрешности измерения значений и длительности провалов и выбросов напряжения

проводится в следующей последовательности:

10.13.1 Подключить анализатор к калибратору Ресурс-К2 в соответствии с рисунком 6.

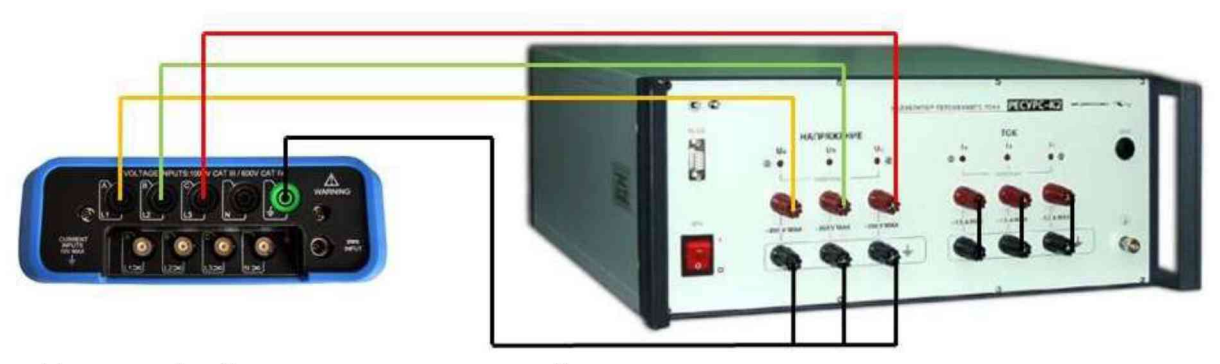

Рисунок 6 – Схема подключения приборов при определении погрешности измерения значений и длительности провалов и выбросов напряжения, коэффициента несимметрии напряжений, угла фазового сдвига между напряжениями основной частоты

10.13.2 В настройках анализатора выбрать схему подключения "3P WYE". Установить значение номинального напряжения  $(U_n)$  равным 230 В, значение частоты 50 Гц. Перевести анализатор в режим регистрации провалов и выбросов напряжения.

10.13.3 Передать новый (по умолчанию) сигнал с ПК калибратору. Убедиться, что измерение напряжения происходит по всем входам анализатора.

10.13.4 В ПО калибратора установить для фазы A (вход L1) величину провала напряжения 10 % (U<sub>c</sub>=198 В), длительность 3 с.

10.13.5 Передать характеристики сигнала с ПК калибратору. Убедиться, что анализатор зарегистрировал новое событие.

10.13.6 В ПО калибратора установить для фазы A (вход L1) величину провала напряжения 20 % (U<sub>c</sub>=176 В), длительность 5 с.

10.13.7 Передать характеристики сигнала с ПК калибратору. Убедиться, что анализатор зарегистрировал новое событие.

10.13.8 Повторить действия по пп. 10.13.4 - 10.13.5 для фаз В (вход L2), С (вход L3).

10.13.9 В ПО калибратора установить для фазы A (вход L1) коэффициент выброса напряжения 1.2 ( $U_c$ =264 В), длительность 1 с.

10.13.10 Передать характеристики сигнала с ПК калибратору. Убедиться, что анализатор зарегистрировал новое событие.

10.13.11 Повторить действия по пп. 10.12.7 - 10.12.10 для фаз B (вход L2), C (вход L3).

10.13.12 Нажатием клавиши "F2" анализатора включить режим отображения событий. Зафиксировать значения напряжения и длительности каждого события.

10.13.13 Определить абсолютную погрешность измерения провалов и выбросов напряжения по формуле (14).

$$
\Delta U = U_{H3M} - U_c \tag{14}
$$

где  $U_{\text{mm}}$  – измеренное значение напряжения по показаниям анализатора, В;  $U_c$  – значение напряжения события, установленное на калибраторе, В.

10.13.14 Определить абсолютную погрешность измерения длительности провалов и выбросов напряжения по формуле (15).

$$
\Delta t = t_{H3M} - t_c \tag{15}
$$

где  $t_{\text{H3M}}$  – измеренное значение длительности события по показаниям анализатора, с;  $t_c$  – значение длительности события, установленное на калибраторе, с.

Результаты поверки по данному пункту считать положительными, если значения погрешности, определенные по формулам (14) и (15), не превышают допускаемых пределов:

 $\pm 0,002 \cdot U_{\text{H3M}}$  – для провалов и выбросов напряжения;

 $\pm 20$  мс - для длительности провалов и выбросов напряжения при частоте 50 Гц.

# **10.14 Определение абсолютной погрешности измерения коэффициента несимметрии напряжений**

проводится в следующей последовательности:

10.14.1 Подключить анализатор к калибратору Ресурс-К2 в соответствии с рисунком 6.

10.14.2 Перевести анализатор в режим измерения параметров несимметрии напряжений. Нажатием клавиши F4 включить отображение векторной диаграммы напряжений и токов.

10.14.3 В ПО калибратора установить значение напряжения фазы A равным 220 В, значения напряжения фаз B и C равными 190 В. Передать сигнал с ПК калибратору.

10.14.4 Зафиксировать значения коэффициентов несимметрии напряжений по нулевой  $(K_{0U})^1$ <sup>1)</sup> и обратной  $(K_{2U})^2$ <sup>2</sup> последовательности.

10.14.5 В ПО калибратора восстановить параметры сигнала по умолчанию (кнопка "Восстановить"). Установить значение угла фазового сдвига Фв равным -102,917°. Передать сигнал с ПК калибратору.

10.14.6 Зафиксировать значения коэффициентов несимметрии напряжений по нулевой ( $K_{0U}$ ) и обратной  $(K_{211})$  последовательности.

10.14.7 Определить абсолютную погрешность измерения коэффициентов несимметрии по формулам (16) и (17).

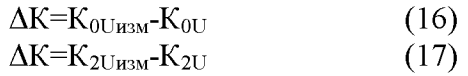

где  $K_{01}$ <sub>изм</sub>  $(K_{21}$ <sub>изм</sub>) – измеренное значение коэффициента несимметрии по показаниям анализатора;

 $K_{011}$  ( $K_{211}$ ) – значение коэффициента несимметрии по показаниям ПО калибратора.

Результаты поверки по данному пункту считать положительными, если значения погрешности, определенные по формулам (16) и (17), не превышают допускаемых пределов:

 $-$  для АКЭ-2100:  $\pm$ 0,05%;

 $-$  для АКЭ-2200:  $\pm$ 0,1%.

Примечания:

 $^{1)}$  В меню анализатора обозначается Zero.

 $^{2)}$  В меню анализатора обозначается Neg.

### **10.15 Определение абсолютной погрешности измерения угла фазового сдвига между напряжениями основной частоты**

проводится в следующей последовательности:

10.15.1 Подключить анализатор к калибратору Ресурс-К2 в соответствии с рисунком 6.

10.15.2 Перевести анализатор в режим измерения параметров несимметрии напряжений. Нажатием клавиши F4 включить отображение векторной диаграммы напряжений и токов.

10.15.3 В ПО калибратора восстановить параметры сигнала по умолчанию. Установить значение угла фазового сдвига между напряжениями  $U_A$  и  $U_B$  равным -45°, значение угла фазового сдвига между напряжениями  $U_A$  и  $U_C$  равным -315°.

10.15.4 Зафиксировать значения углов фазового сдвига между напряжениями по показаниям анализатора.

10.15.5 В ПО калибратора восстановить параметры сигнала по умолчанию. Установить значение угла фазового сдвига между напряжениями  $U_A$  и  $U_B$  равным -135, значение угла фазового сдвига между напряжениями  $U_A$  и  $U_C$  равным -225°.

10.15.6 Зафиксировать значения углов фазового сдвига между напряжениями по показаниям анализатора.

10.15.7 Определить абсолютную погрешность измерения угла фазового сдвига по формуле (18).

$$
\Delta \varphi = \varphi_{H3M} - \varphi_K \tag{18}
$$

где  $\varphi_{\text{HSM}}$  – измеренное значение угла фазового сдвига по показаниям анализатора, °;  $\varphi_{\kappa}$  - значение угла фазового сдвига, установленное на калибраторе, °.

Результаты поверки по данному пункту считать положительными, если значения погрешности, определенные по формуле (18), не превышают допускаемых пределов:

– для АКЭ-2100:  $\pm 2^{\circ}$ ;

 $-$  для АКЭ-2200:  $\pm$ 0,1°.

#### **10.16 Определение абсолютной погрешности измерения угла фазового сдвига между токами основной частоты**

проводится при наличии токовых преобразователей в следующей последовательности:

10.16.1 Подключить анализатор к калибратору Ресурс-К2 в соответствии с рисунком 5.

10.16.2 Перевести анализатор в режим измерения параметров несимметрии напряжений. Нажатием клавиши F4 включить отображение векторной диаграммы напряжений и токов.

10.16.3 В ПО калибратора восстановить параметры сигнала по умолчанию. Установить значение угла фазового сдвига между напряжениями U<sub>A</sub> и U<sub>B</sub> равным -45°, значение угла фазового сдвига между напряжениями  $U_A$  и  $U_C$  равным -315°.

10.16.4 Зафиксировать значения углов фазового сдвига между токами по показаниям анализатора.

10.16.5 В ПО калибратора восстановить параметры сигнала по умолчанию. Установить значение угла фазового сдвига между напряжениями U<sub>A</sub> и U<sub>B</sub> равным -135, значение угла фазового сдвига между напряжениями U<sub>A</sub> и U<sub>C</sub> равным -225°.

10.16.6 Зафиксировать значения углов фазового сдвига между токами по показаниям анализатора.

10.16.7 Определить абсолютную погрешность измерения угла фазового сдвига по формуле (18).

Результаты поверки по данному пункту считать положительными, если значения погрешности, определенные по формуле (18), не превышают допускаемых пределов:

 $-$ для АКЭ-2100:  $\pm$ 5°;

 $-$ для АКЭ-2200:  $\pm$ 0,5°.

#### **11 ПОДТВЕРЖДЕНИЕ СООТВЕТСТВИЯ МЕТРОЛОГИЧЕСКИМ ТРЕБОВАНИЯМ**

При подтверждении соответствия анализаторов метрологическим требованиям руководствуются процедурами, описанными в разделе 10.

Анализаторы считают соответствующими метрологическим требованиям при положительных результатах поверки, установленных в пп. 10.1-10.16.

#### **12 ОФОРМЛЕНИЕ РЕЗУЛЬТАТОВ ПОВЕРКИ**

12.1 Результаты поверки подтверждаются сведениями о результатах поверки средств измерений, включенными в Федеральный информационный фонд по обеспечению единства измерений.

12.2 При положительных результатах поверки, по заявлению владельца средства измерений или лица, представившего его на поверку, выдается свидетельство о поверке и (или) наносится знак поверки на средство измерений.

12.3 При отрицательных результатах поверки (когда не подтверждается соответствие средств измерений метрологическим требованиям), по заявлению владельца средства измерений или лица, представившего его на поверку, выдается извещение о непригодности.

12.4 Протоколы поверки оформляются в соответствии с требованиями, установленными в организации, проводившей поверку.

Начальник отдела испытаний АО «ПриСТ»

Ведущий инженер по метрологии отдела испытаний АО «ПриСТ»

Nat

С.А. Корнеев

Л.М. Королёв